# Cisco Business Wireless-Modelldecoder

# Ziel

Ziel dieses Dokuments ist es, ein besseres Verständnis der Modellkennung für Cisco Business Wireless Access Points und Mesh Extenders zu vermitteln.

- [Switch-PID-Decoder anzeigen](https://www.cisco.com/c/de_de/support/docs/smb/switches/cisco-550x-series-stackable-managed-switches/kmgmt-1900-product-decoder-ring-Switch.html)
- [Router-PID-Decoder anzeigen](https://www.cisco.com/c/de_de/support/docs/smb/routers/cisco-rv-series-small-business-routers/kmgmt-1871-product-decoder-ring-router.html)
- [PID-Decoder für ältere Wireless Access Points anzeigen](https://www.cisco.com/c/de_de/support/docs/smb/wireless/cisco-small-business-500-series-wireless-access-points/kmgmt-1901-product-decoder-ring-WAP.html)

Wenn Sie mit den Begriffen in diesem Dokument nicht vertraut sind, sehen Sie sich Folgendes an: [Cisco Business: Glossar neuer Begriffe.](https://www.cisco.com/c/de_de/support/docs/smb/switches/Cisco-Business-Switching/kmgmt-2331-glossary-of-non-bias-language.html)

### Unterstützte Geräte | Firmware-Version

- 140AC [\(Datenblatt\)](/content/en/us/products/collateral/wireless/business-100-series-access-points/smb-01-bus-140ac-ap-ds-cte-en.html) | 10.4.1.0 (Aktuelle Version herunterladen)
- 141ACM [\(Datenblatt\)](/content/en/us/products/collateral/wireless/business-100-series-mesh-extenders/smb-01-bus-100-mesh-ds-cte-en.htmll) | 10.4.1.0 (Aktuelle Version herunterladen)
- 142ACM [\(Datenblatt\)](/content/en/us/products/collateral/wireless/business-100-series-mesh-extenders/smb-01-bus-100-mesh-ds-cte-en.htmll) | 10.4.1.0 (Aktuelle Version herunterladen)
- 143ACM [\(Datenblatt\)](/content/en/us/products/collateral/wireless/business-100-series-mesh-extenders/smb-01-bus-100-mesh-ds-cte-en.htmll) | 10.4.1.0 (Aktuelle Version herunterladen)
- 240AC [\(Datenblatt\)](/content/en/us/products/collateral/wireless/business-200-series-access-points/smb-01-bus-240ac-ap-ds-cte-en.html) | 10.4.1.0 ([Aktuelle Version herunterladen\)](https://software.cisco.com/download/home/286324934)

Die CBW 140/145/240 APs sind nicht mit der CBW 150 Serie kompatibel. Koexistenz im selben LAN wird nicht unterstützt.

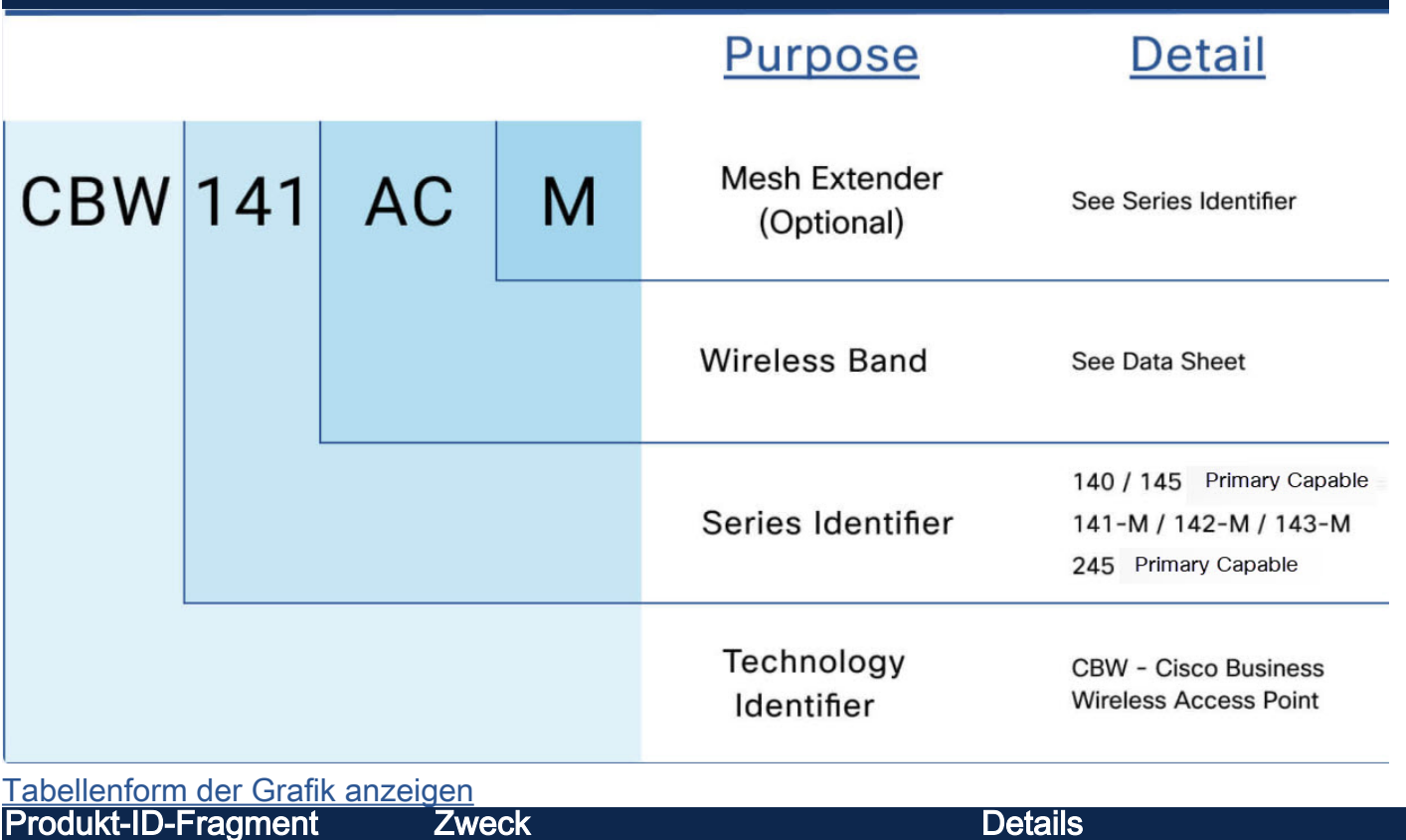

Beispiel für Produkt-ID: CBW141ACM

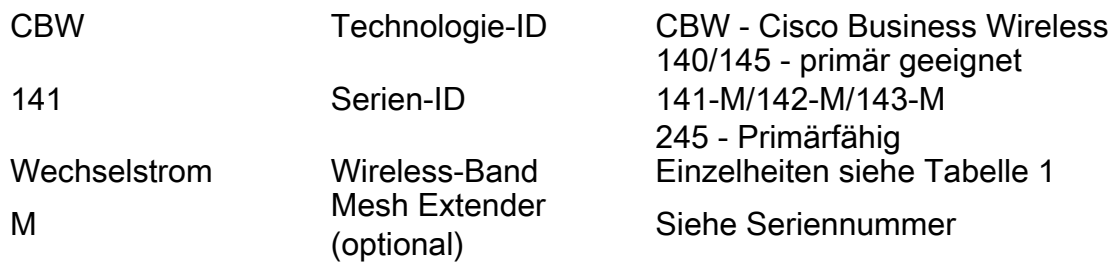

## Tabelle 1: Wireless-Spezifikationen

In der Tabelle unten sind die Wireless-Spezifikationen aus dem Datenblatt des CBW240AC-Geräts aufgeführt. Nachfolgend finden Sie Links zu den Datenblättern für alle Geräte der CBW-Serie.

#### • [Datenblatt für 140AC und 145AC](/content/en/us/products/wireless/business-100-series-access-points/index.html)

- [Datenblatt für 141, 142 und 143 Mesh Extender](/content/en/us/products/collateral/wireless/business-100-series-mesh-extenders/smb-01-bus-100-mesh-ds-cte-en.html)
- [240AC Datenblatt](/content/en/us/products/wireless/business-200-series-access-points/index.html)

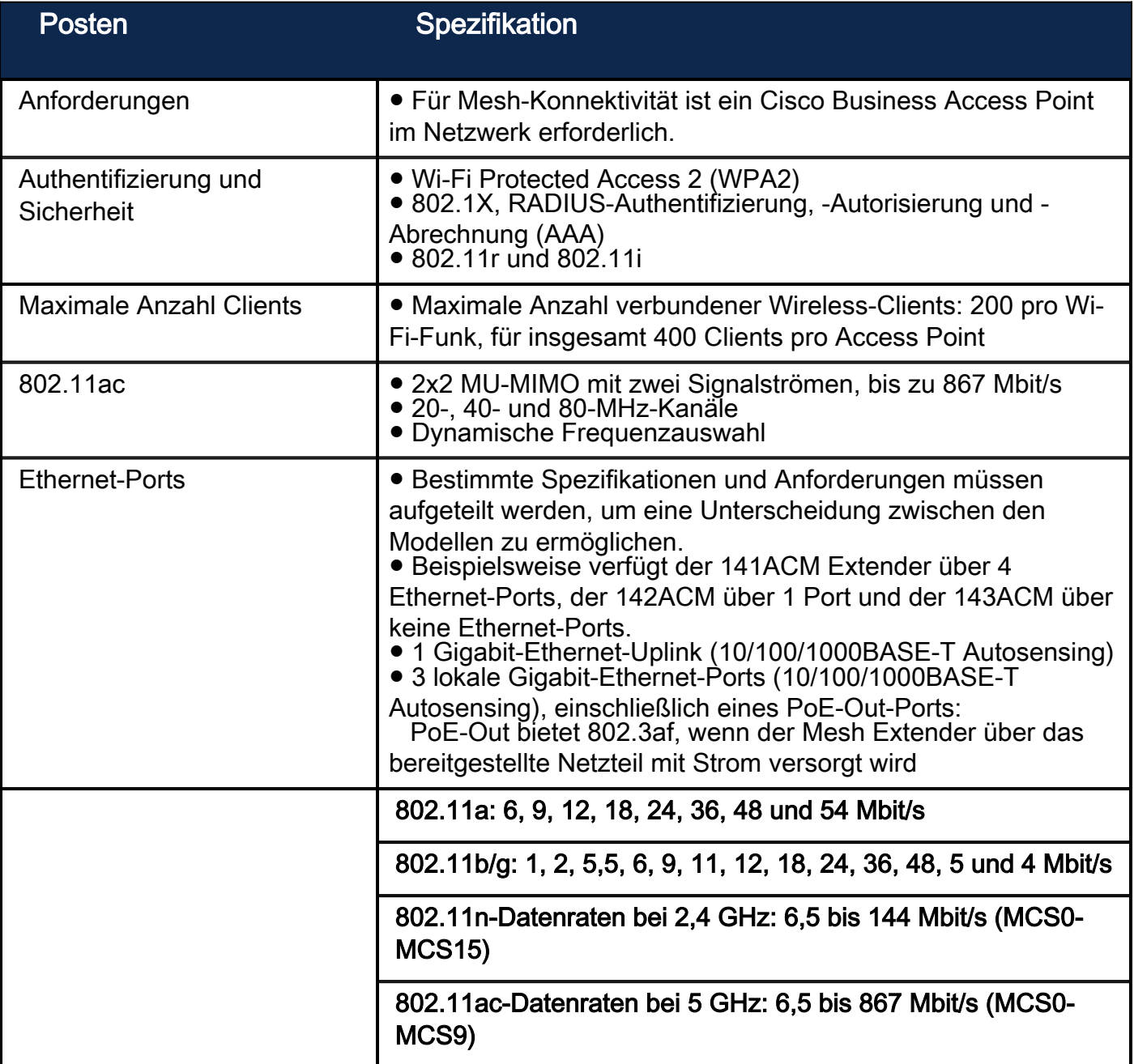

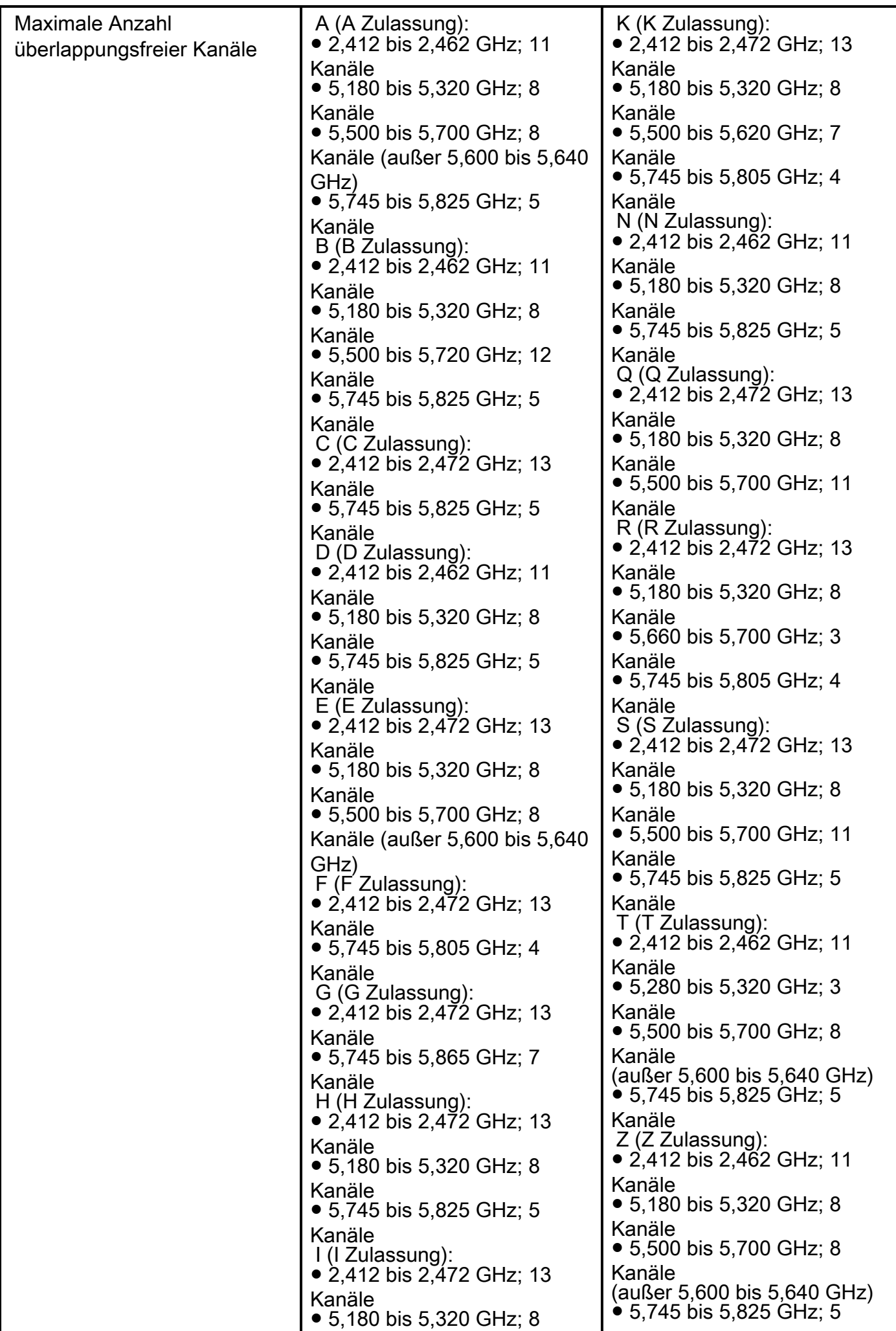

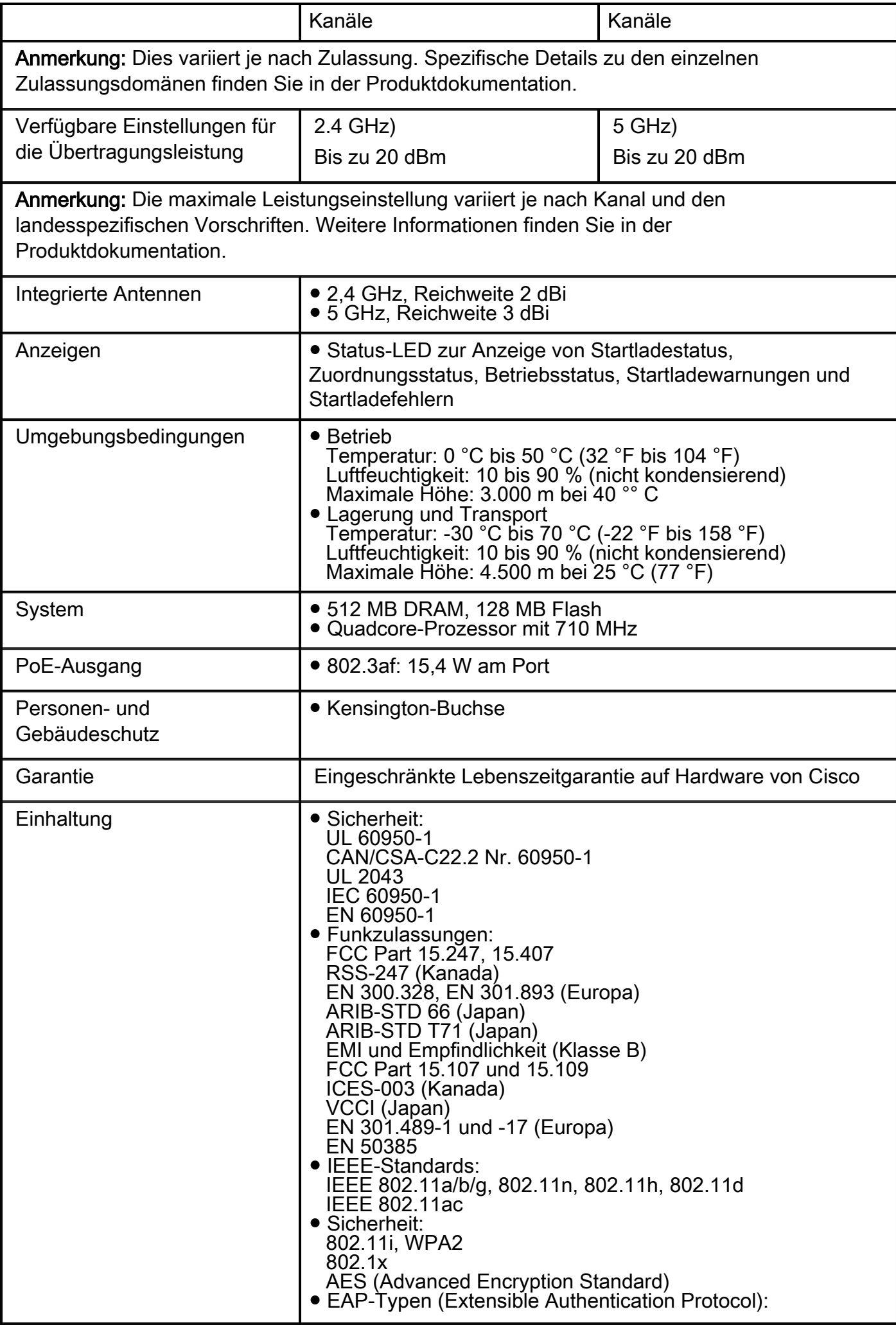

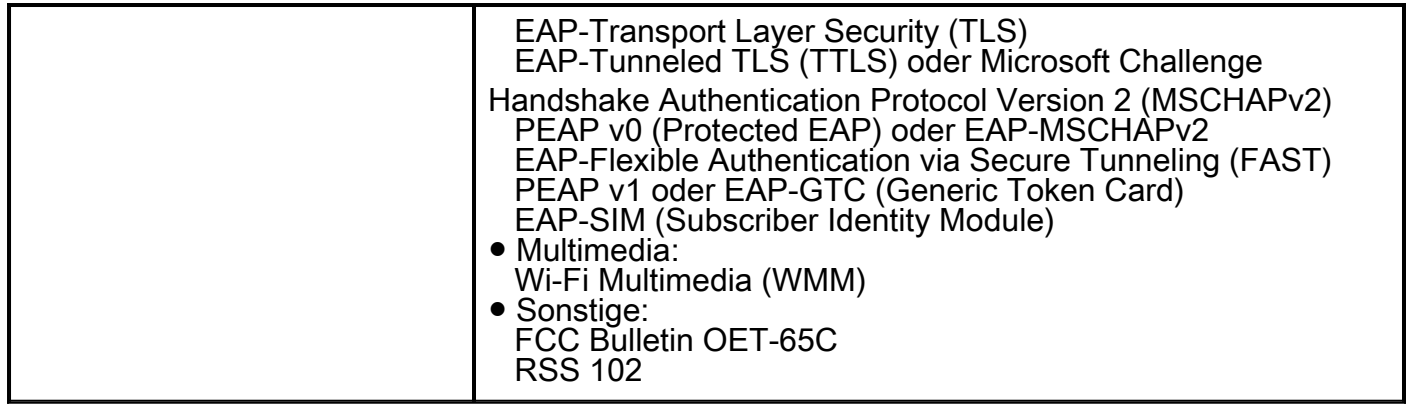

Wenn Sie mehr über Mesh Wireless Networks erfahren möchten, lesen Sie einen der folgenden Artikel:

[Einführung in Mesh](/content/en/us/support/docs/smb/wireless/CB-Wireless-Mesh/1768-tzep-Cisco-Business-Introduces-Wireless-Mesh-Networking.html) [Häufig gestellte Fragen zu Mesh](https://www.cisco.com/c/de_de/support/docs/smb/wireless/CB-Wireless-Mesh/1769-tz-Frequently-Asked-Questions-for-a-Cisco-Business-Mesh-Network.html) [Tipps zum Neustart](https://www.cisco.com/c/de_de/support/docs/smb/wireless/CB-Wireless-Mesh/1873-tz-Reboot-Tips-for-Cisco-Business-Wireless-Access-Points.html) [Auf Werkseinstellungen](/content/en/us/support/docs/smb/wireless/CB-Wireless-Mesh/2120-reset-to-factory-default-cbw.html) [zurücksetzen](/content/en/us/support/docs/smb/wireless/CB-Wireless-Mesh/2120-reset-to-factory-default-cbw.html) [Day Zero: Konfiguration über App/Web](https://www.cisco.com/c/de_de/support/docs/smb/wireless/CB-Wireless-Mesh/1771-1906-day-zero-config.html) [Mobile App oder Weboberfläche](https://www.cisco.com/c/de_de/support/docs/smb/wireless/CB-Wireless-Mesh/2117-mobile-app-vs-web-ui-cbw-support.html ) [Best](https://www.cisco.com/c/de_de/support/docs/smb/wireless/CB-Wireless-Mesh/2133-cbw-best-practices.html) [Practices für ein Cisco Business Wireless Mesh-Netzwerk](https://www.cisco.com/c/de_de/support/docs/smb/wireless/CB-Wireless-Mesh/2133-cbw-best-practices.html) [Zulassungslisten](https://www.cisco.com/c/de_de/support/docs/smb/wireless/CB-Wireless-Mesh/2126-Whitelists-cbw-Mesh-Network.htmll) [Software aktualisieren](/content/en/us/support/docs/smb/wireless/CB-Wireless-Mesh/2063-Upgrade-software-of-CBW-access-point.html) [Machen Sie sich mit der CBW-App vertraut](https://www.cisco.com/c/de_de/support/docs/smb/wireless/CB-Wireless-Mesh/2084-Get-familiar-with-Cisco-Business-Mobile-App.html) [Fehlerbehebung](https://www.cisco.com/c/de_de/support/docs/smb/wireless/CB-Wireless-Mesh/2109-tz-troubleshooting-CBW-Mesh-Network.html) [Zeiteinstellungen](https://www.cisco.com/c/de_de/support/docs/smb/wireless/CB-Wireless-Mesh/2130-Configure-Time-Settings-CBW.html) [Fehlerbehebung](https://www.cisco.com/c/de_de/support/docs/smb/wireless/CB-Wireless-Mesh/kmgmt-2322-flashing-red-LED-pattern-day-zero-setup-CBW.html)  [rote LED](https://www.cisco.com/c/de_de/support/docs/smb/wireless/CB-Wireless-Mesh/kmgmt-2322-flashing-red-LED-pattern-day-zero-setup-CBW.html) [Namen von Bridge-Gruppen](https://www.cisco.com/c/de_de/support/docs/smb/wireless/CB-Wireless-Mesh/2109-Bridge-Group-Names-on-a-Cisco-Business-Wireless-Mesh-Network.html)

### Informationen zu dieser Übersetzung

Cisco hat dieses Dokument maschinell übersetzen und von einem menschlichen Übersetzer editieren und korrigieren lassen, um unseren Benutzern auf der ganzen Welt Support-Inhalte in ihrer eigenen Sprache zu bieten. Bitte beachten Sie, dass selbst die beste maschinelle Übersetzung nicht so genau ist wie eine von einem professionellen Übersetzer angefertigte. Cisco Systems, Inc. übernimmt keine Haftung für die Richtigkeit dieser Übersetzungen und empfiehlt, immer das englische Originaldokument (siehe bereitgestellter Link) heranzuziehen.